# **Voxygen TTS**

#### **About**

#### **Voxygen Expressive Speech**

Set up in 2011 and headquartered in Brittany on the northwest coast of France, Voxygen quickly ranked among the market leaders in the field of Speech Synthesis

Contact :

Route du Radôme Pôle Phoenix - Bâtiment B1 22560 Pleumeur-Bodou France Tel +33 2 96 14 12 81 contact@voxygen.fr

Website: [http://www.voxygen.fr/en/](http://www.voxygen.fr/en)

## **Definition**

Voxygen offers more than 60 voices in 10 languages, with another 20 voices road-mapped in 10 new languages. Worldwide, Voxygen is the only speech editor able to produce distinctive and multiexpressive voices capable of reflecting true human personalities.

#### **Languages**

- Arabic
- English (UK)
- French (France)
- Italian
- Spanish ( Spain )

#### **Installation**

Voxygen TTS products are called baratinoo, and current version 7.4 (04/2015) For linux, there are tgz packages. There are voices package ans ES\_Server. Baratinoo do not support natively x64, so you need to install first 32 bist compatbility packages: For Debian or Ubuntu, install the **ia32-libs** package.For Red Hat or Centos, install the **glibc.i686** package. This is mandatory for x64 archs.

Download the TTS binaries packages after contacting the Voxygen sales. Here is what they looks like

Last<br>update: update: 2017/07/28 legacy:text-to-speech\_guide:voxygen\_tts:start https://wiki.voximal.com/doku.php?id=legacy:text-to-speech\_guide:voxygen\_tts:start&rev=1429283782 22:29

Agnes.4.2\_7.4\_16i.lin.tgz Amanda.2.0\_7.4\_16i.lin.tgz Arnaud neutre.1.0 7.4 16i.lin.tgz Bibi.3.0\_7.4\_16i.lin.tgz Bronwen.1.3\_7.4\_16i.lin.tgz Bronwen.1.3\_7.4\_16i.lin.tgz.md5sum Damien.2.2\_7.4\_16i.lin.tgz Damien.2.2\_7.4\_16i.lin.tgz.md5sum ES server 7.4 1 linx86.tgz ...

You can check files md5 (checksum) with the file md5sum, if you have any doubt. Install is just extracing ES\_Server package into /opt directory

```
tar -C /opt -zxf ES server 7.4 1 linx86.tgz
cd /opt/baratinoo7.4_1
```
Then you install each voice package. Just extract the voice archive in the <br >baratinoo>/config directory without changing the directories structure.

tar -C /opt/baratinoo7.4\_1/config Agnes.4.2\_7.4\_16i.lin.tgz

If you have a lot of voices :

for v in \*.lin.tgz ;do tar -C /opt/baratinoo7.4\_1/config -zxf \$v ;done

### **Configuration**

The TTS package install the HTTP scripts in:

/var/www/tts/Voxygen

In a default Debian installation, you can test the TTS installation at:

```
http://yourip/tts/Voxygen/tts.html
```
This web page will generate your TTS raw alaw or ulaw files.

#### **Release Notes**

Install the script on your Apache/PHP server. Configure the VoiceXML Browser (Text-to-Speech Option) and restart the VoiceXML interpreter to get the new configuration.

From: <https://wiki.voximal.com/>- **Voximal documentation**

Permanent link:

**[https://wiki.voximal.com/doku.php?id=legacy:text-to-speech\\_guide:voxygen\\_tts:start&rev=1429283782](https://wiki.voximal.com/doku.php?id=legacy:text-to-speech_guide:voxygen_tts:start&rev=1429283782)**

Last update: **2017/07/28 22:29**

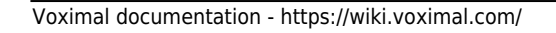

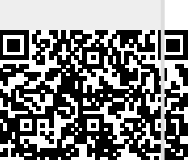